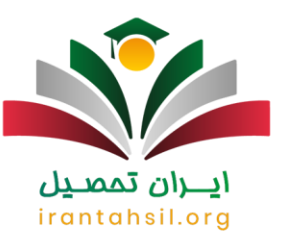

سازمان سنجش پس از برگزاری کنکور کارشناسی ارشد، نتایج آزمون را در دو مرحله به داوطلبان اعالم می کند. در مرحله اول، کارنامه اولیه منتشر میشود که شامل رتبه، تراز و وضعیت مجاز داوطلب است. این کارنامه برای انتخاب رشته کارشناسی ارشد استفاده میشود. در مرحله دوم، **کارنامه نهایی کارشناسی ارشد** منتشر میشود که شامل آخرین رتبه قبولی در هر رشته و مقایسه آن با رتبه اکتسابی داوطلب است. این کارنامه به منظور آگاهی داوطلبان از وضعیت رتبهبندی خود منتشر میشود. در ادامه مقاله، زمان انتشار و مراحل مشاهده کارنامه نهایی کارشناسی ارشد را بررسی خواهیم کرد.

زمان انتشار کارنامه نهایی کارشناسی ارشد 1402

 بهطور معمول، کارنامه نهایی کارشناسی ارشد سال ۱۴۰۲ بالفاصله پس از اعالم نتایج این آزمون، طبق روال سالهای گذشته، منتشر میشود. داوطلبان باید در این بازه زمانی به سایت سازمان سنجش مراجعه کنند و کارنامه نهایی خود را دریافت کنند. کارنامه نهایی این آزمون توسط سازمان مختص دانشگاههای سراسری منتشر میشود و داوطلبان دانشگاه آزاد باید به سایت azmoon.orgهمراجعه کنند تا کارنامه نهایی کارشناسی ارشد خود را دریافت کنند.

اطالعیه

زمان انتشار کارنامه نهایی کنکور کارشناسی ارشد دانشگاه آزاد سال 1402 در تاریخ 21 شهریور ماه می باشد.

دریافت کارنامه نهایی کارشناسی ارشد دانشگاه آزاد به متقاضیان امکان میدهد که وضعیت علمی خود را در انتخابهای باالتر از محل قبولی اعالمشدهدر این دانشگاه بررسی کنند.

[مشاهده کارنامه](https://register1.sanjesh.org/nrgarshad402/) مشاهده کارنامه نهایی کارشناسی ارشد ۱۴۰۲

کارنامه نهایی کارشناسی ارشد ۱۴۰۲ به محض اعالم در این مقاله اطالعرسانی میشود.

در صورتی که هر گونه پیشنهاد ، انتقاد یا شکایتی از نحوه عملکرد مجموعه دارید، می توانید از طریق ایمیل info@irantahsil.org با ما در ارتباط باشید.

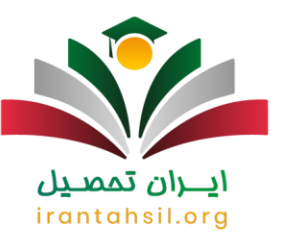

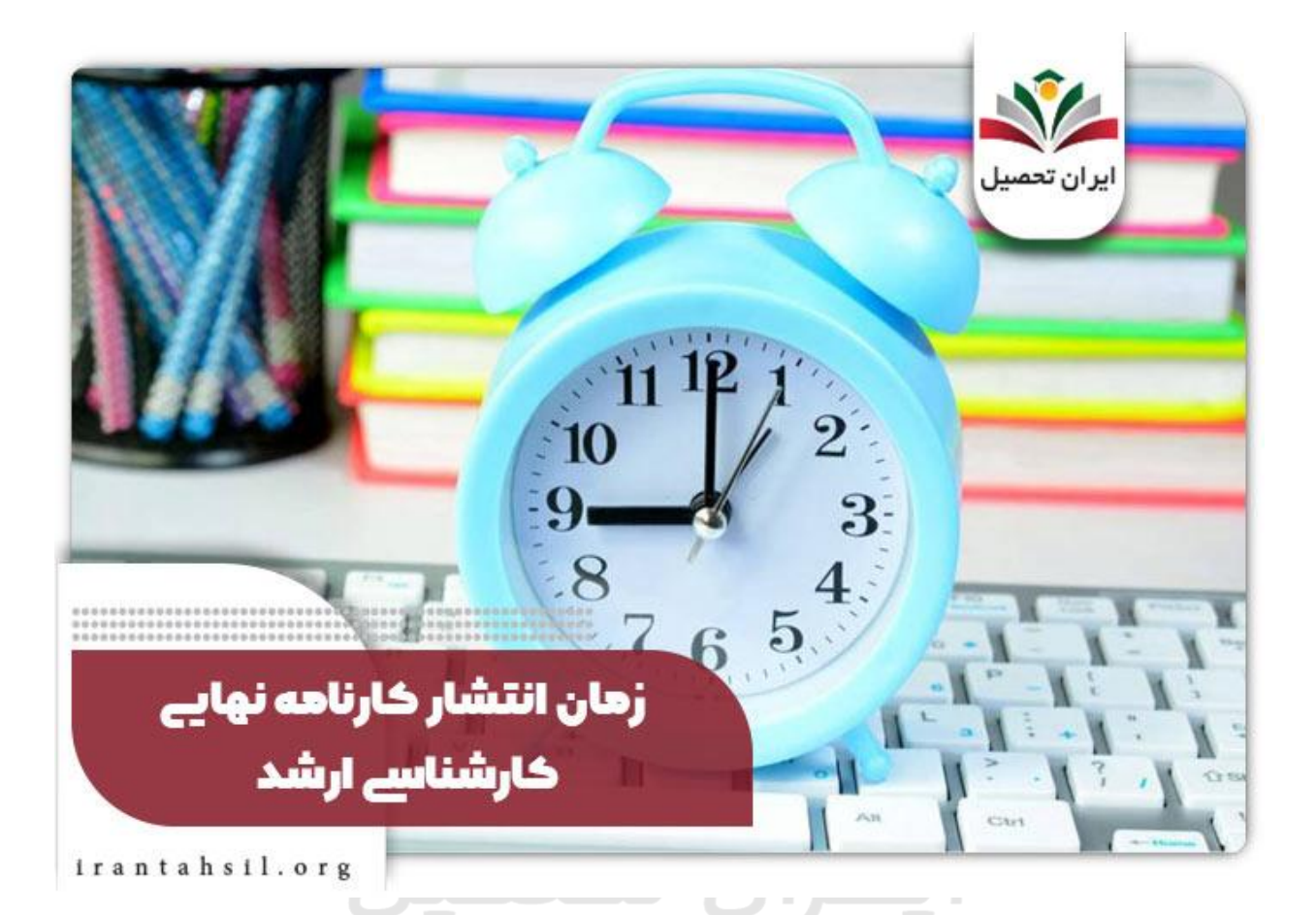

#### مراحل دریافت کارنامه نهایی کارشناسی ارشد 1402

i din tid در رابطه با نحوه دریافت و مشاهده کارنامه نهایی کارشناسی ارشد باید خدمت شما دوستان عزیز عرض کنیم که این کارنامه به صورت اینترنتی در اختیار داوطلبان قرار می گیرد.

به این معنا که، هر فرد داوطلب باید برای دریافت و مشاهده کارنامه نهایی کارشناسی ارشد خود وارد سایت سازمان سنجش آموزش کشور شود.

سایتی به نشانی sanjesh.org که می توانید با طی مراحل لازم کارنامه نهایی ارشد خود را از آن دریافت کنید.

آیا با مراحل دریافت کارنامه نهایی ارشد به طور کامل آشنا هستید؟ در صورت عدم اطالع از این موضوع در این بخش با ذکر راهنمای تصویری دریافت و مشاهده کارنامه نهایی ارشد در خدمت شما دوستان و همراهان عزیز سایت ایران تحصیل هستیم.

> در صورتی که هر گونه پیشنهاد ، انتقاد یا شکایتی از نحوه عملکرد مجموعه دارید، می توانید از طریق ایمیل info@irantahsil.org با ما در ارتباط باشید.

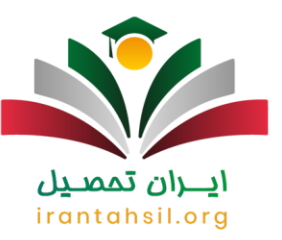

خود درج کرده و برای دریافت کارنامه نهایی ارشد باید آدرس سامانه سنجش یعنی sanjesh.org را در مرورگر گوگل گوگل کا<br>خود درج کرده و وارد آن شوید.

گرا پس از ورود به سایت سازمان سنجش آموزش کشور نوبت به انتخاب گزینه نارنجی رنگ کارشناسی ارشد از بین (<br>گزینه های موجود در منوی سمت راست سامانه می رسد

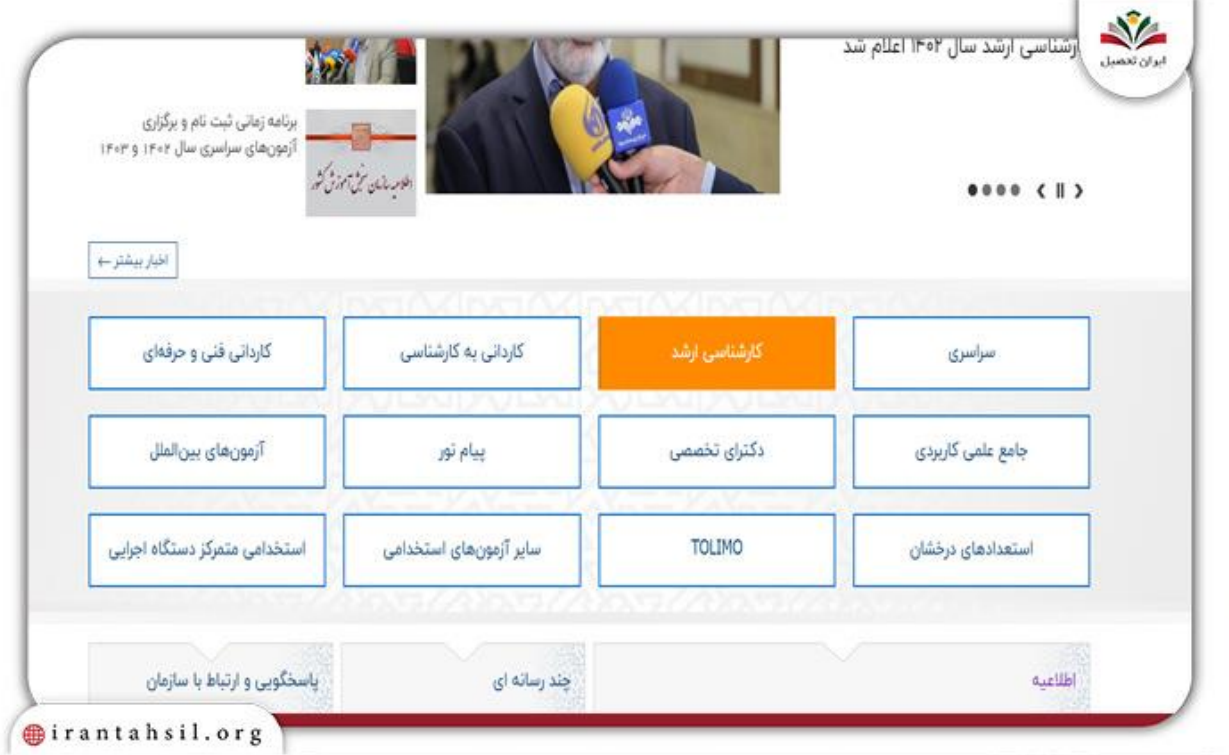

کلی در قدم بعدی باید بر روی گزینه ای تحت عنوان سامانه جامع آزمون کارشناسی ارشد ناپیوسته (اعلام نتایج نهایی)<br>کلیک کنید تا صفحه جدیدی بر ایتان باز شود.

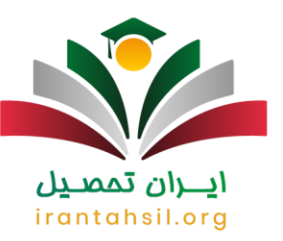

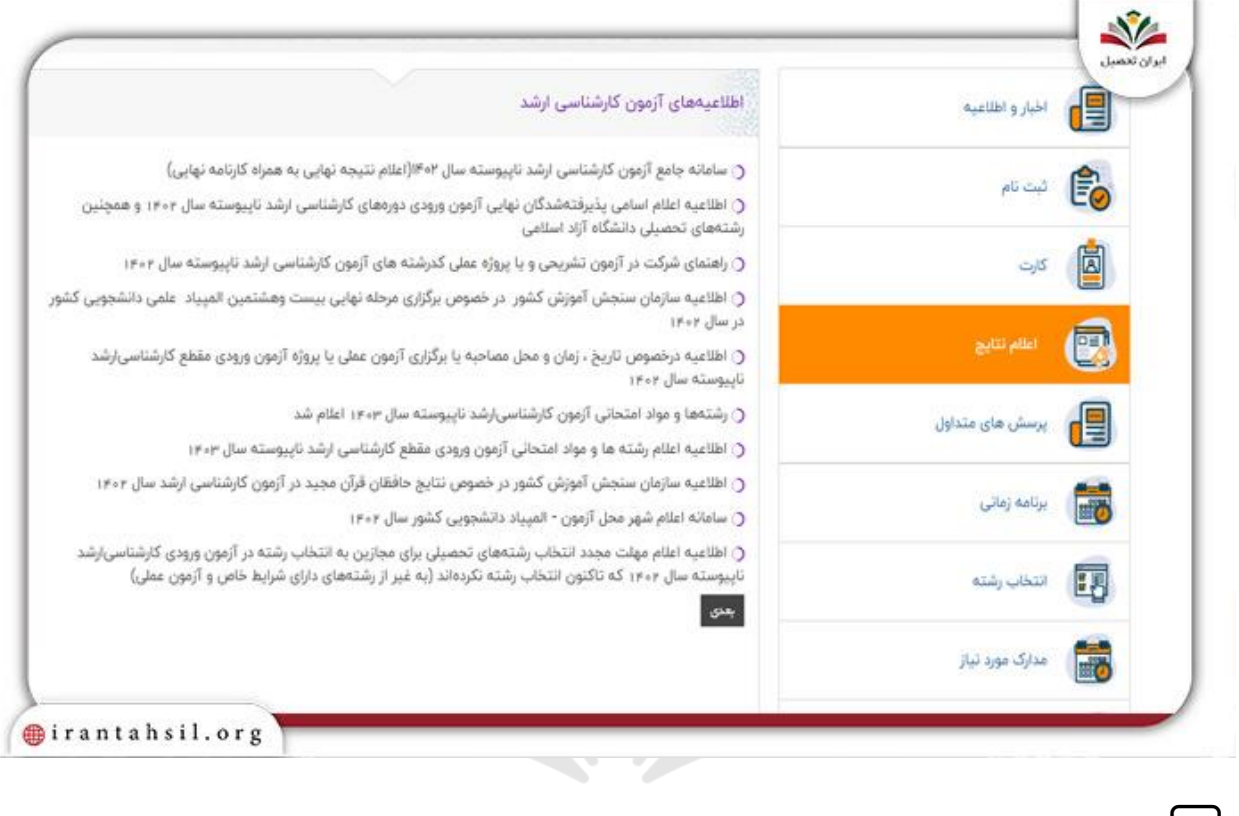

∕ کارر صفحه بعدی باز شده الزاماً باید بر روی گزینه طوسی رنگی تحت عنوان ورود به سیستم بزنید.

برای در کلیک بر روی گزینه ورود به سیستم صفحه ای برای شما باز می شود که در آن دو روش کاملاً متفاوت)<br>برای دریافت و مشاهده کارنامه نهایی کارشناسی ارشد به شما بیشنهاد شده است<sub>.</sub>

در صورتی که هر گونه پیشنهاد ، انتقاد یا شکایتی از نحوه عملکرد مجموعه دارید، می توانید از طریق ایمیل info@irantahsil.org با ما در ارتباط باشید.

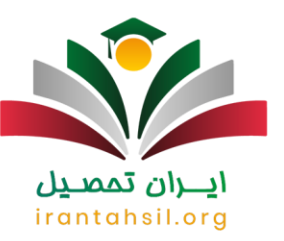

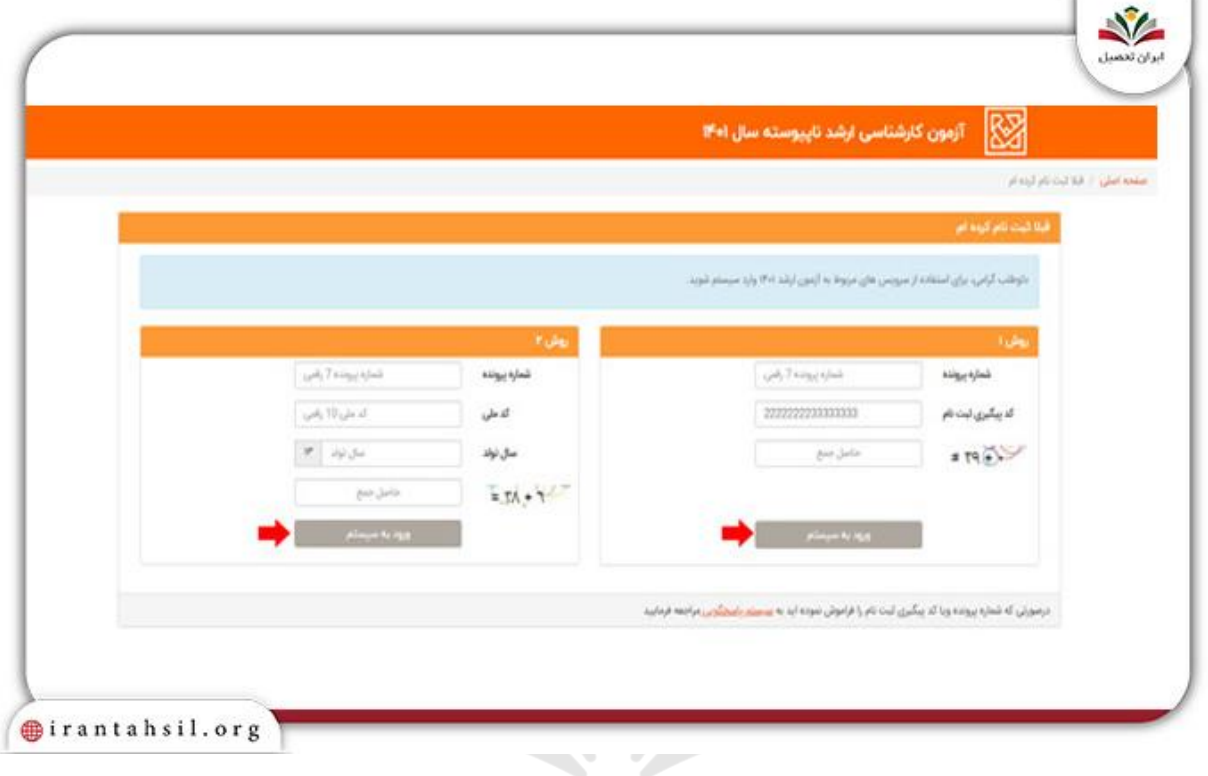

ار یکی از این روش ها می توانید با درج کد پیگیری ثبت نام و همین طور شماره پرونده برای دریافت کارنامه نهایی این<br>ارشد اقدام کنید.

اما در روش دیگر، دریافت کارنامه نهایی ارشد از طریق درج تاریخ تولد، کد ملی و شماره پرونده در فیلدهای مربوطه در سایت سنجش امکان پذیر است.

✅در قدم بعدی و پس از انتخاب یکی از روش های مشاهده کارنامه نهایی ارشد و درج موارد خواسته شده صفحه ای برایتان باز می شود که باید از میان گزینه های موجود در آن بر روی گزینه مشاهده کارنامه نهایی کلیک بفرمایید تا کارنامه برای شما به نمایش در بیاید.

> در صورتی که هر گونه پیشنهاد ، انتقاد یا شکایتی از نحوه عملکرد مجموعه دارید، می توانید از طریق ایمیل info@irantahsil.org با ما در ارتباط باشید.

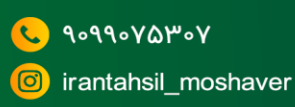

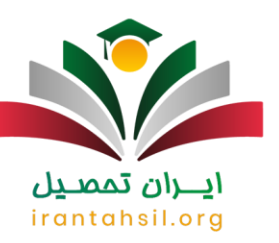

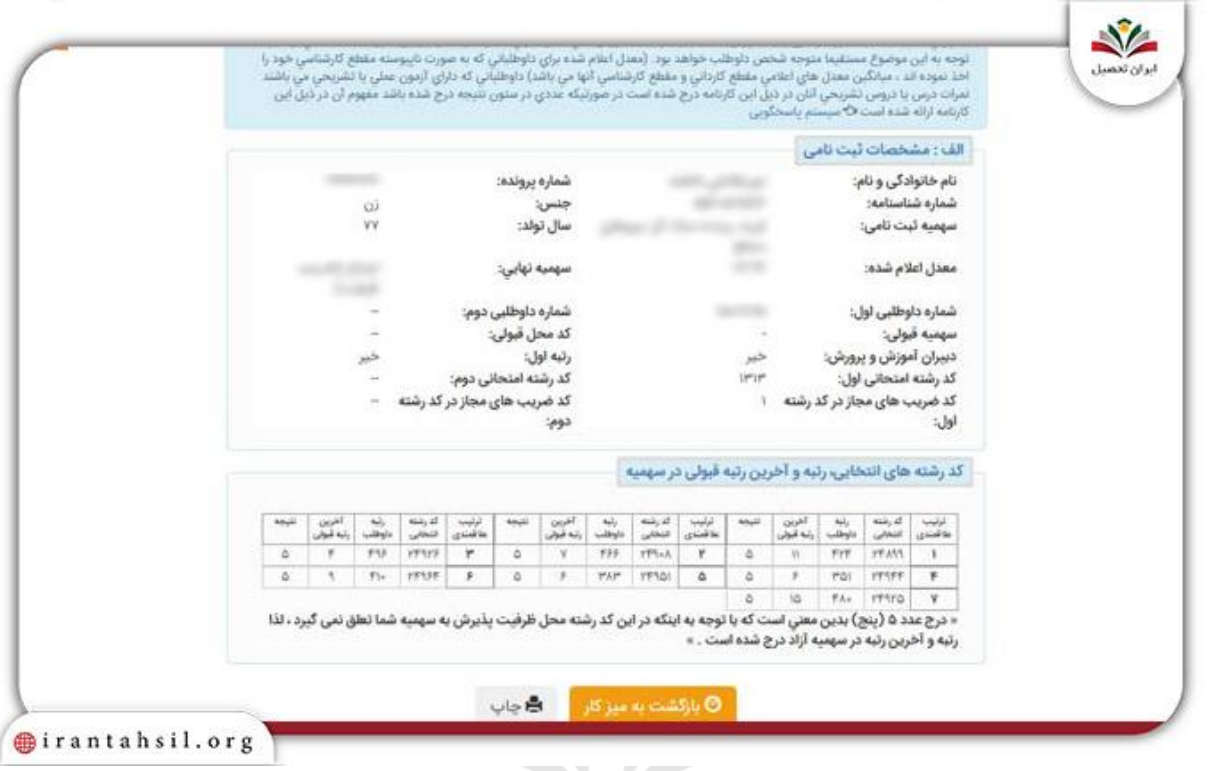

## برای دانلود <mark>کارنامه سبز کنکور</mark> وارد لینک مربوطه شوید

توضیحات بخش های مختلف کارنامه نهایی کارشناسی ارشد

در کارنامه نهایی کارشناسی ارشد بخش های مختلفی گنجانده شده که در این بخش از نوشته قصد معرفی و ارائه توضیحات الزم در رابطه با هر یک از این بخش ها را برای شما عزیزان همیشه همراه داریم.

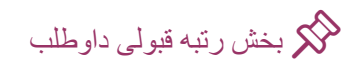

در صورتی که هر گونه پیشنهاد ، انتقاد یا شکایتی از نحوه عملکرد مجموعه دارید، می توانید از طریق ایمیل info@irantahsil.org با ما در ارتباط باشید.

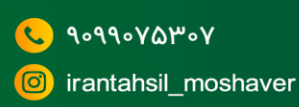

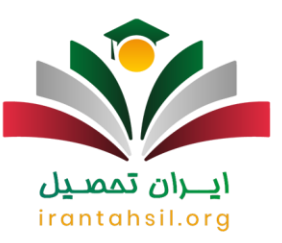

یکی از بخش های گنجانده شده در کارنامه نهایی کارشناسی ارشد بخش رتبه قبولی داوطلب است. در این قسمت می توانید رتبه آخرین فرد پذیرفته شده در رشته محل های انتخابی خود را با توجه به ظرفیت پذیرش آن در دانشگاه ها مالحظه بفرمایید.

## قسمت ستون رتبه داوطلب کنکور ارشد

از دیگر بخش های گنجانده شده در کارنامه نهایی ارشد قسمت ستون رتبه داوطلب است. در این قسمت می توان رتبه قبولی در کد رشته محل ها را در قیاس با دیگر داوطلبان شرکت کننده در آزمون ارشد مشاهده کرد.

## ستون نتیجه کار نامه نهایی ار شد $\bigotimes$

ستون نتیجه از دیگر بخش های مهمی که با دریافت کارنامه نهایی ارشد می توانید آن را مشاهده کنید.

اگر عددی را در این ستون می بینید می توانید توضیحات مربوط به آن را در بخش انتهایی کارنامه نهایی ارشد مالحظه بفرمایید.

اما در صورتی که در این بخش و در جلوی یکی از کد رشته محل ها عالمت ستاره باشد این موضوع به معنای قبولی شما در آن کد رشته محل است. ايــــران بممبــين

# بخش ترتیب عالقه در کارنامه نهایی ارشد

در این بخش می توانید کد رشته محل هایی که به ترتیب در برگه انتخاب رشته ارشد درج کرده بودید را مالحظه کنید.

### بخش مشخصات ثبت نامی داوطلب در کارنامه نهایی کارشناسی ارشد

در این بخش مشخصات ثبت نامی داوطلب از جمله جنس، سال تولد، شماره پرونده، شماره شناسنامه، نام و نام خانوادگی و معدل وی گنجانده شده است.

> در صورتی که هر گونه پیشنهاد ، انتقاد یا شکایتی از نحوه عملکرد مجموعه دارید، می توانید از طریق ایمیل info@irantahsil.org با ما در ارتباط باشید.

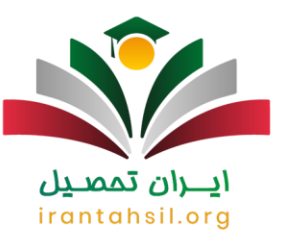

#### برای ورود به [سامانه ثبت نام کنکور کارشناسی ارشد](https://irantahsil.org/%d8%ab%d8%a8%d8%aa-%d9%86%d8%a7%d9%85-%da%a9%d9%86%da%a9%d9%88%d8%b1-%d8%a7%d8%b1%d8%b4%d8%af/) بر روی لینک مربوطه کلیک کنید

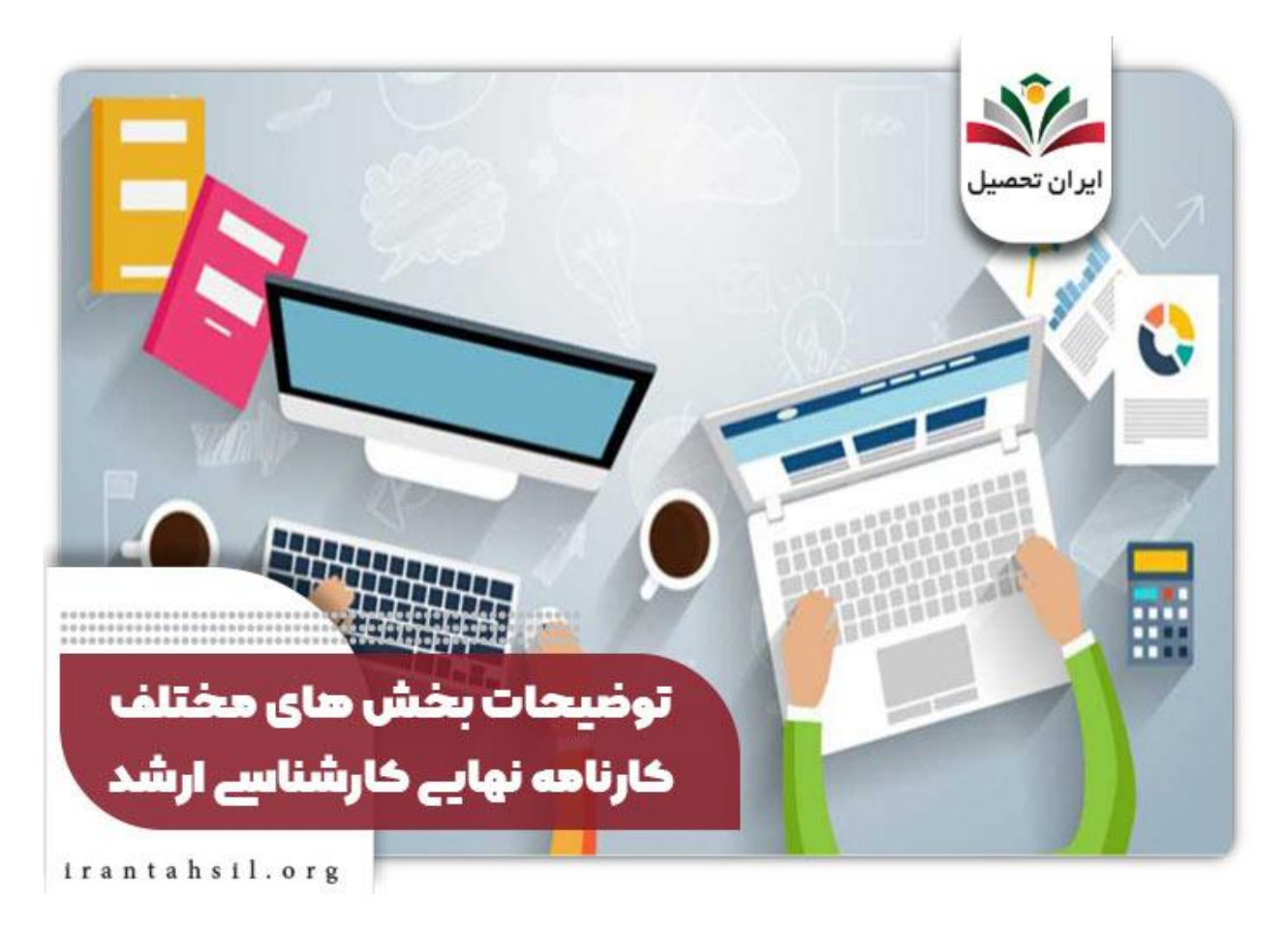

### آیا امکان اعتراض به نتایج مندرج در کارنامه نهایی کارشناسی ارشد وجود دارد؟

همواره این احتمال وجود دارد که داوطلبان آزمون کارشناسی ارشد به موارد مندرج در کارنامه نهایی کارشناسی ارشد معترض باشند و نتیجه آزمون چندان چنگی به دلشان نزند.

> در صورتی که هر گونه پیشنهاد ، انتقاد یا شکایتی از نحوه عملکرد مجموعه دارید، می توانید از طریق ایمیل info@irantahsil.org با ما در ارتباط باشید.

90990YQP0Y  $\mathbf{C}$ irantahsil\_moshaver

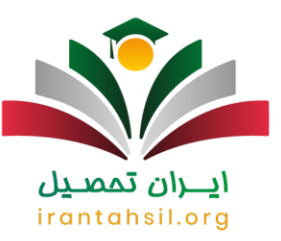

اینجاست که باید عرض کنیم سازمان سنجش آموزش کشور برای رفاه حال این دسته از عزیزان امکان اعتراض به نتیجه را برای آن ها فراهم کرده است.

فقط کافیست که هر داوطلب به پخش سیستم پاسخگویی سازمان سنجش وارد شده و درخواست اعتراض خود را در آن جا ثبت کند.

پس از انجام بررسی های الزم توسط کارشناسان متبحر و متخصص سازمان سنجش آموزش کشور نتیجه نهایی به وی اعالم می شود.

البته دقت داشته باشید که ثبت درخواست اعتراض در بخش سیستم پاسخگویی سایت سازمان سنجش آموزش کشور طی مراحلی برای هر یک از داوطلبان معترض انجام می شود که الزاماً قبل از هر کاری برای انجام این کار باید از طریق مشاوری کاردان و خبره آن ها مطلع شوید.

#### زمان اعتراض به نتایج کارنامه نهایی کارشناسی ارشد ۱۴۰۲

به علت عدم رسیدن زمان دریافت کارنامه نهایی کنکور ارشد ۱۴۰۲ تاکنون، زمان اعتراض به نتایج مشخص نیست. با احتمال زیاد، موعد آن مانند دورههای گذشته در ماه شهریور خواهد بود. بهتر است داوطلبان تا انتشار کارنامه سبز این آزمون صبر کنند و سپس درخواست خود را ارسال کنند .

این امر به دلیل دو دلیل مهم است. اوال، ممکن است با مالحظه اولویتهای بعدی، قصد تغییر در اولویت انتخابی خود را داشته باشند. ثانیا، با مقایسه رتبه اکتسابی خود با آخرین فرد قبولشده در همان رشته و با همان سهمیه، میتوانند متوجه وجود اشتباهی در محاسبه رتبه خود شوند.

مراحل اعتراض به نتایج کارنامه نهایی کارشناسی ارشد ۱۴۰۲

پس از انتشار نتایج نهایی این آزمون، ممکن است در کارنامه برخی داوطلبان اشتباهاتی در خصوص اعمال سهمیه ها، سوابق تحصیلی و محاسبه درصدهای دروس آزمون رخ داده باشد. در این صورت داوطلبان میتوانند نسبت به نتایج نهایی، درخواست اعتراض خود را طبق مراحل زیر انجام دهند .

ابتدا وارد سایت سازمان سنجش به نشانی sanjesh. org شده و گزینه «ارسال درخواست» را کلیک نمایید ..

اگر عضو سامانه نیستید، میتوانید با انتخاب گزینه «عضویت در سامانه» حساب کاربری خود را ایجاد کنید.

در صورتی که هر گونه پیشنهاد ، انتقاد یا شکایتی از نحوه عملکرد مجموعه دارید، می توانید از طریق ایمیل info@irantahsil.org با ما در ارتباط باشید.

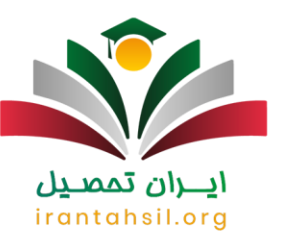

ī.

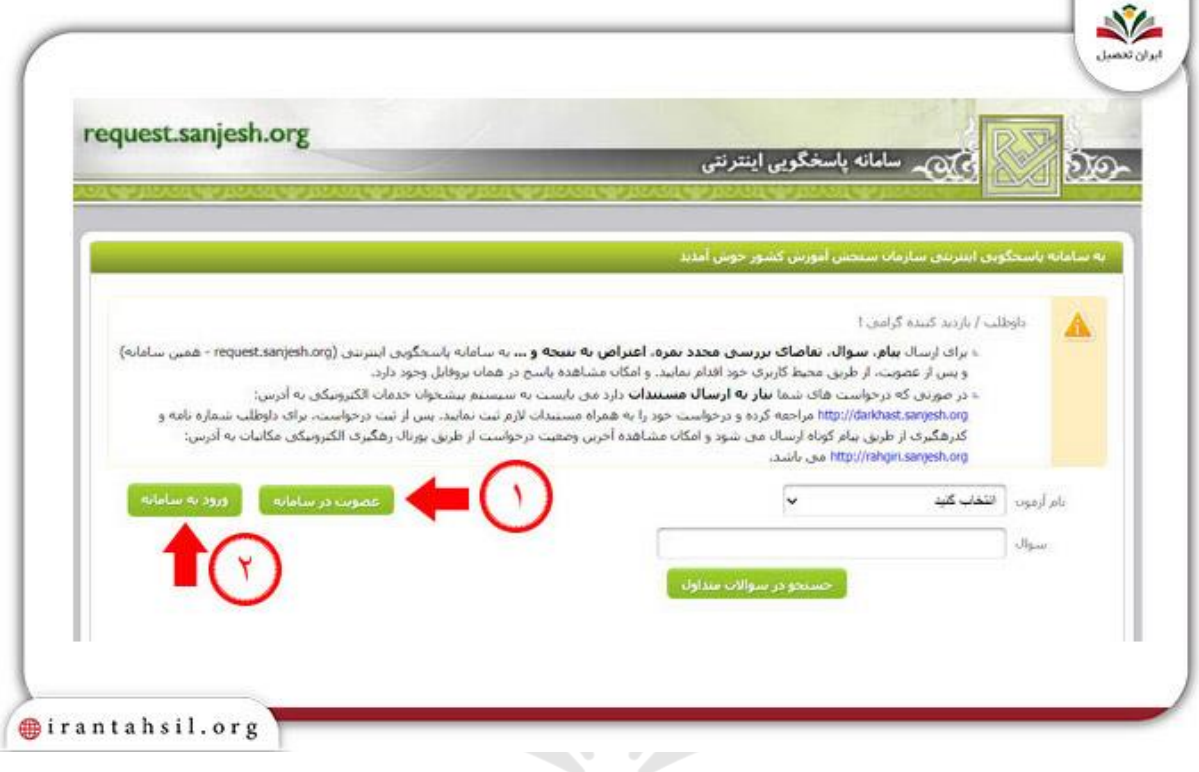

اگر قبال در این سیستم عضو هستید و حساب کاربری دارید، میتوانید گزینه »ورود به سامانه« را انتخاب کنید.

 وارد کردن مشخصات شامل نام، نام خانوادگی، نام پدر، تاریخ تولد، تابعیت، کد ملی، شماره تلفن و ایمیل را در کادرهای مشخصشدهو فعال کردن تیک تایید اطالعات و قوانین، سپس فشردن دکمه »تایید.«

والی بازگشت به صفحه اصلی و انتخاب گزینه «ورود به سامانه» و وارد کردن اطلاعات لازم در کادر های موجود، سپس ا فشردن دکمه »ورود.«

کلیک کردن بر روی عبارت »درخواست جدید.«

وارد کردن نوع آزمون و سال برگزاری آن و سپس انتخاب گزینه »جستجو.«

در صورتی که هر گونه پیشنهاد ، انتقاد یا شکایتی از نحوه عملکرد مجموعه دارید، می توانید از طریق ایمیل info@irantahsil.org با ما در ارتباط باشید.

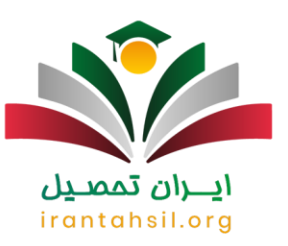

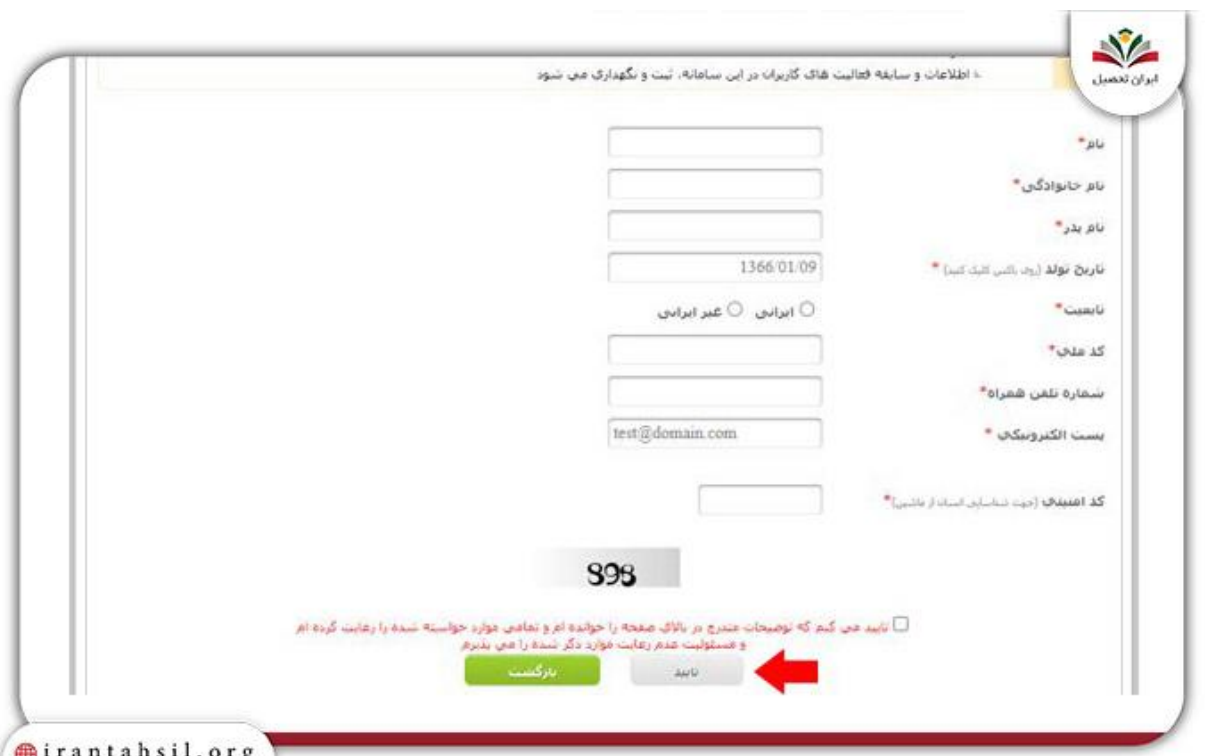

تکمیل کادرهای مشخصشدهدر تصویر و انتخاب دکمه »تایید.«

آیا بعد از انتشار کارنامه نهایی ارشد اولویت های بعدی داوطلب نیز بررسی می شود؟

شاید این پرسش برای شما هم مطرح شود که آیا پس از انتشار کارنامه نهایی کارشناسی ارشد برای داوطلبان امکان بررسی اولویت های بعدی داوطلب برای سازمان سنجش وجود دارد یا خیر؟

در پاسخ باید عرض کنیم که بله در صورت تمایل فرد داوطلب این امر برای سازمان سنجش آموزش کشور مقدور است و فرد متقاضی می تواند برای گزینش در کد رشته محل های دیگر مشخص شده در کارنامه نهایی نیز اقدامات الزم را انجام دهد.

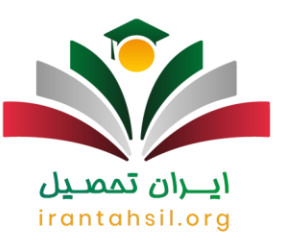

#### آیا می دانید کارنامه نهایی یا کارنامه سبز ارشد چیست؟

شاید برایتان جالب باشد اگر بدانید که نام دیگر کارنامه نهایی کارشناسی ارشد کارنامه سبز است. باید عرض کنیم که کارنامه سبز کارنامه ای است که آخرین رتبه قبولی کد رشته محل انتخابی خود را نیز در آن مشاهده کنید.

در واقع، با بررسی این کارنامه خاص متوجه می شوید که اگر شماری از کد رشته محل ها را در بخش های باالتر برگه انتخاب رشته درج می کردید صددرصد در آن ها پذیرفته می شدید.

ثبت نام قطعی در صورت قبولی در کد رشته محل درج شده در کارنامه سبز

در صورتی که مؤفق به قبولی و پذیرش در یکی از کد رشته محل های درج شده در کارنامه نهایی کارشناسی ارشد یا همان کارنامه سبز شدید حال نوبت به انجام ثبت نام قطعی شما در دانشگاه محل قبولی می رسد.

اما قبل از هر گونـه اقدامی بر ای ثبت نام الز اماً باید با نحوه انجام این کار آشنا شوید. به این معنا که بدانید آیا ثبت نام به صورت اینترنتی است یا این که نه این امر هم به صورت آنالین و هم حضوری و با مراجعه به دانشگاه محل قبولی انجام می شود؟

البته به جز این مورد کسب اطالعاتی در رابطه با مدارک و زمان در نظر گرفته شده برای ثبت نام هم الزامی و مهم به نظر می رسد که می توانید از طریق مشاوری آگاه برای اطالع از آن ها اقدام کنید.

برای اطالع از [زمان اعالم نتایج کنکور کارشناسی ارشد](https://irantahsil.org/%d8%a7%d8%b9%d9%84%d8%a7%d9%85-%d9%86%d8%aa%d8%a7%db%8c%d8%ac-%da%a9%d9%86%da%a9%d9%88%d8%b1-%d8%a7%d8%b1%d8%b4%d8%af/) بر روی لینک مربوطه کلیک بفرمایید.

<u>Irantahsil</u>

مشاوره کارنامه نهایی کارشناسی ارشد

از سال گذشته، پذیرش و ثبت نام کارشناسی ارشد بدون کنکور به عنوان جایگزینی برای مرحله تکمیل ظرفیت کارشناسی ارشد مورد استفاده قرار گرفته است. داوطلبانی که پس از اعالم نتایج نهایی کارشناسی ارشد نتوانستهاند به نتیجه دلخواه دست یابند، میتوانند با استفاده از کارنامه ارشد ۱۴۰۱ و آگاهی از شانس قبولی خود در انتخاب رشته، برای شرکت در انتخاب رشته کد رشته محلهای ارائه شدهدر این مرحله اقدام نمایند. شما عزیزان میتوانید برای کسب اطالعات بیشتر درباره کارنامه ارشد و پذیرش بر اساس سوابق تحصیلی ارشد، با مشاوران ایران تحصیل تماس بگیرید.

> در صورتی که هر گونه پیشنهاد ، انتقاد یا شکایتی از نحوه عملکرد مجموعه دارید، می توانید از طریق ایمیل info@irantahsil.org با ما در ارتباط باشید.

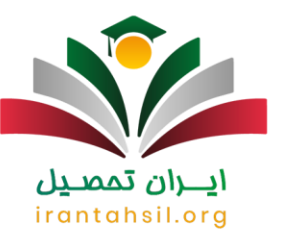

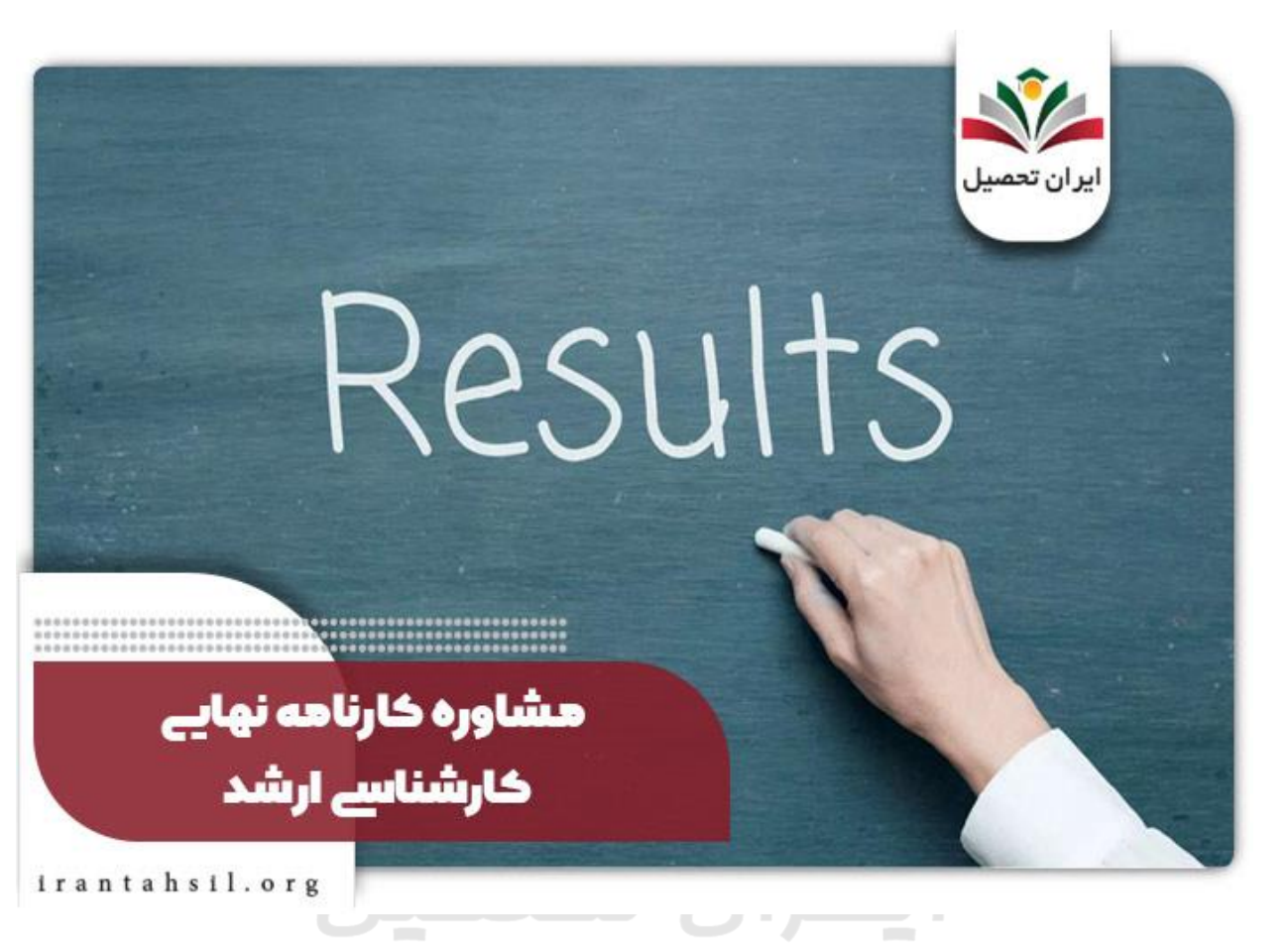

## اخبار پیرامون مشاهده کارنامه نهایی کارشناسی ارشد irantahsi

## مشاهده کارنامه نهایی ارشد

سازمان سنجش آموزش کشور اعالم کرد که کارنامه نهایی کنکور کارشناسی ارشد سال تحصیلی ۱۴۰۳-۱۴۰۲ حاوی اطالعات الزم، رتبه متقاضی و آخرین رتبه پذیرفتهشدهدر هر یک از کدرشتههای انتخابی و در سهمیه مربوط بر روی سایت این سازمان منتشرشدهاست که به آدرسregister://https ۱nrgarshad/org.sanjesh۴۰۲. /قرار گرفته است .

کارنامه نهایی کارشناسی ارشد که با نام کارنامه سبز ارشد شناخته میشود، پس از انتشار نتایج نهایی ارشد سراسری و آزاد ۱۴۰۲ توسط سازمان سنجش آموزش کشور منتشر میشود. این کارنامه حاوی اطالعات رتبه و نمره داوطلب در هر یک از کدرشتههای انتخابی است و داوطلبان میتوانند پس از دریافت کارنامه نهایی ارشد خود از سایت سازمان سنجش، وضعیت رتبه خود را در هر رشته مشاهده کنند .

> در صورتی که هر گونه پیشنهاد ، انتقاد یا شکایتی از نحوه عملکرد مجموعه دارید، می توانید از طریق ایمیل info@irantahsil.org با ما در ارتباط باشید.

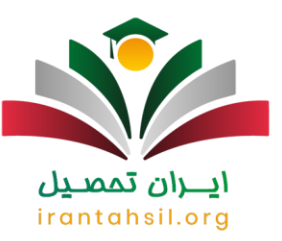

زمان انتشار کارنامه سبز ۱۴۰۲ در سایت سازمان سنجش در ماه شهریور و بعد از انتشار نتایج نهایی کنکور است. پیش از این، اسامی پذیرفتهشدگان نهایی آزمون ورودی دورههای کارشناسی ارشد ناپیوسته سال ۱۴۰۲ در دانشگاهها و موسسات آموزش عالی در تاریخ ۱۲ شهریور سال ۱۴۰۲ منتشرشدهبود.

#### خالصه مطلب

پس از اعالم نتایج نهایی کنکور کارشناسی ارشد ،۱۴۰۲ یک گواهی حاوی رتبه داوطلب و آخرین رتبه قبولی در هر رشته محل برای وی منتشر میشود و بر روی سایت سازمان سنجش قرار میگیرد. این گواهی وضعیت داوطلب در تمامی رشتههای انتخابی در کنکور ارشد ۱۴۰۲ را بررسی می کند. معموال زمان انتشار گواهی نهایی کنکور کارشناسی ارشد در اوایل ماه شهریور است. جهت تحلیل کارنامه نهایی کارشناسی ارشد و انتخاب رشته با مشاورین ایران تحصیل با شماره 9099075307تماس حاصل فرمایید.

برای دانلود پی دی اف مقاله کلیک نمایید.

## ايـــران تممىـيل irantahsil.org

در صورتی که هر گونه پیشنهاد ، انتقاد یا شکایتی از نحوه عملکرد مجموعه دارید، می توانید از طریق ایمیل info@irantahsil.org با ما در ارتباط باشید.